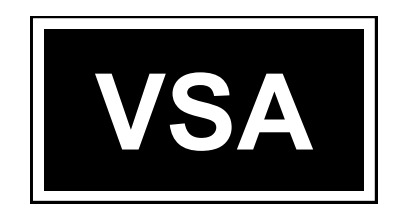

# **MANUÁL K SYSTÉMU THESES.CZ PRO STUDENTY**

**Veřejně správní akademie – vyšší odborná škola, s. r. o.**

**Filipínského 1, 615 00 Brno**

**IČ: 25341901**

**IZO: 110030320**

**Platné od 1. února 2020**

## **OBSAH**

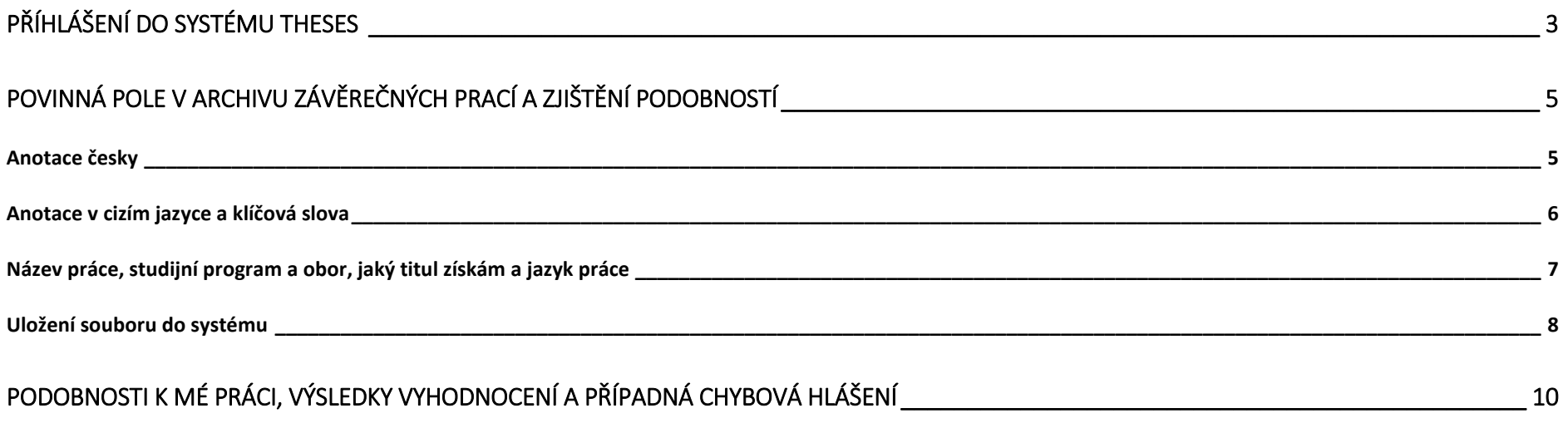

<span id="page-2-0"></span>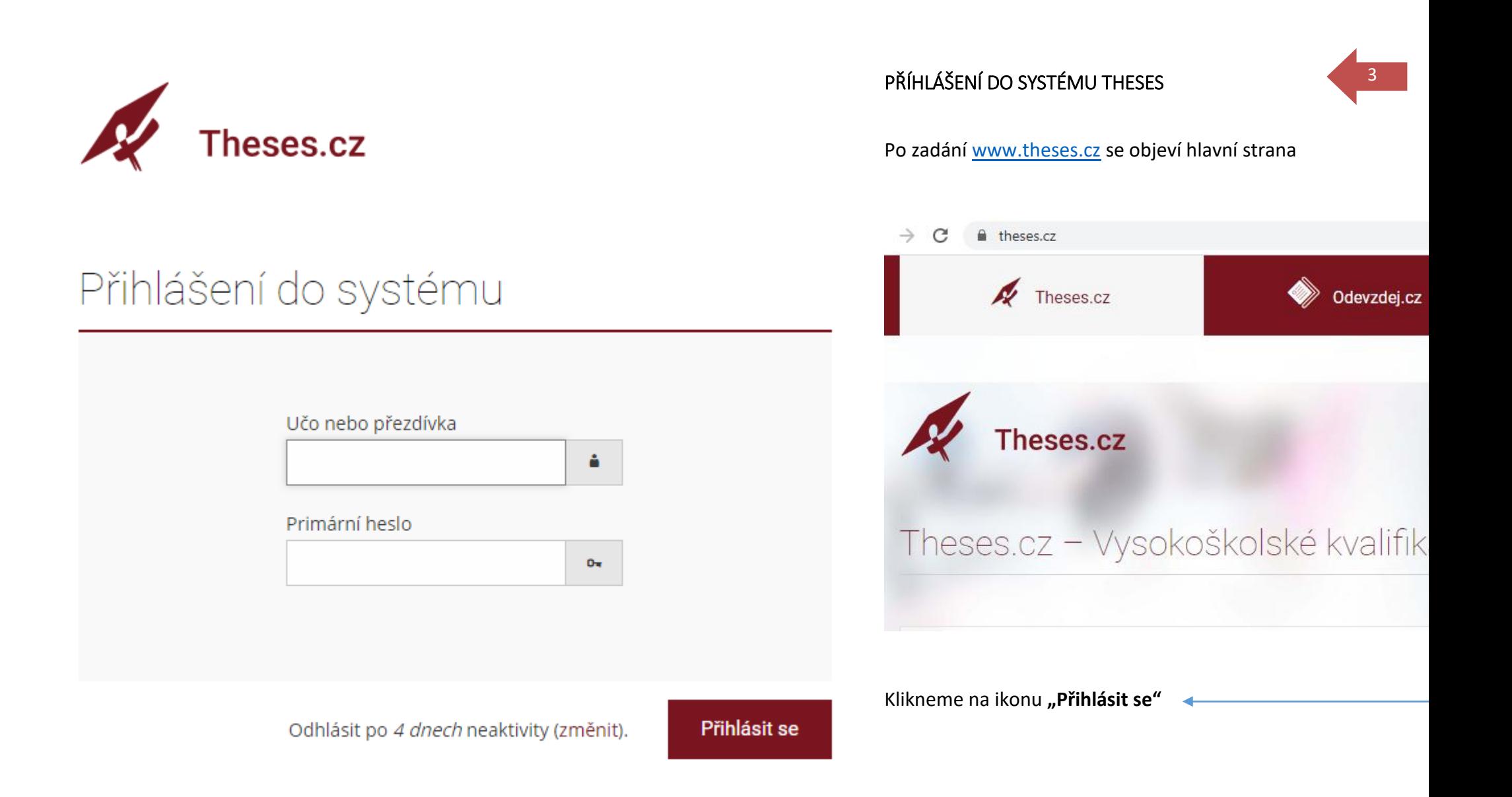

 $\left( \mathbf{I}\right)$ Uložením hesla v prohlížeči přebíráte osobní odpovědnost za jeho zneužití.

### 7) Návod k přihlášení

 $\overline{\phantom{0}}$ Q učo L Theses.cz Po přihlášení se v pravém horním rohu objeví vaše jméno a UČO. Domů A Theses.cz: Vysokoškolské kvalifikační práce MOJE APLIKACE Nápověda Dokumentace  $\mathbf{Q}$  $\n *xy* hledat v Theses$ Podobnosti Zároveň je k dispozici tlačítko Lidé pro odhlášení ze systému Konfigurátor Theses.cz. Student VYHLEDÁVÁNÍ PLAGIÁTY **STUDENT NOVINKY** Statistiky  $\overline{\mathbf{G}}$ E  $\mathbf{Q}$ OD m fulltextové založit novou práci globální vyhledávání nápověda katalogové (škola, rok, editovat moje práce podobnosti k VŠKP diskuse podobnosti k mým  $...)$ klíčová slova (štítky) souborům SPRÁVA DAT **STATISTIKY DOKUMENTACE OSOBY** iñi  $\overline{\mathbf{r}}$ فكمحمص **LA** závěrečné práce formáty importu import dat změna vlastního ečíselníky smazání dat soubory mailu dle typů, roků, jazyků změna hesla seznam škol neosobní účet export podobností lokální správce změna přezdívky Pro vložení vaší práce si

vyberte ikonu s označením **"STUDENT"** a klikněte na **"založit novou práci"**.

4

## <span id="page-4-1"></span><span id="page-4-0"></span>POVINNÁ POLE V ARCHIVU ZÁVĚREČNÝCH PRACÍ A ZJIŠTĚNÍ PODOBNOSTÍ Anotace česky

## Manipulace s archivem závěrečných prací

 $\overline{\phantom{a}}$ 

#### Zařazení práce

thOO05 -- Veřejně správní akademie - vyšší odborná škola, s.r.o.

#### Anotace česky/slovensky

Vyplňte česky/slovensky anotaci k závěrečné práci. Pokud studujete víceoborové studium, kdy alespoň jeden obor je v češtině/slovenštině, pak jste povinni vyplnit anotaci česky/slovensky bez ohledu na jazyk práce. Vkládáte holý neformátovaný text.

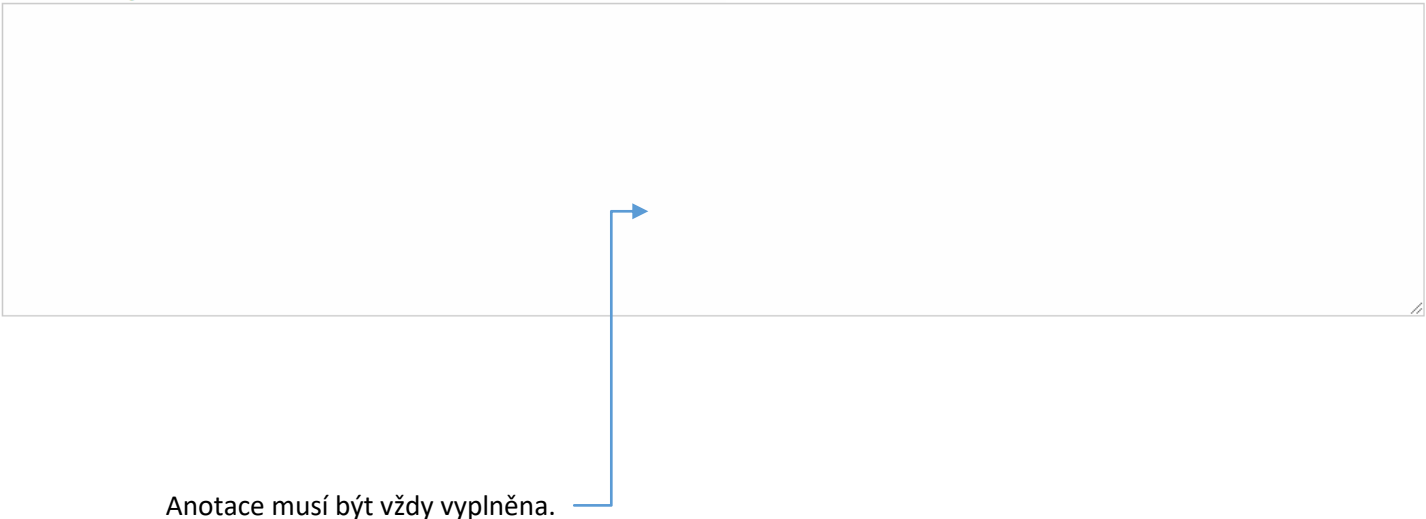

5

### <span id="page-5-0"></span>Anotace v cizím jazyce a klíčová slova

### Anotace v cizím jazyce

angličtina

Vyplňte anotaci v cizím jazyce k závěrečné práci. Vkládáte pouze holý neformátovaný text. Pro úplné vyplnění se požaduje vložit alespoň 100 znaků. Anotaci v cizím jazyce musíte vyplnit.

### Klíčová slova

Vyplňte klíčová slova, oddělujte středníkem a mezerou. Vkládáte česká/slovenská i anglická klíčová slova. Vkládáte pouze holý neformátovaný text. Pro úplné vyplnění se požaduje vložit alespoň 30 znaků. Klíčová slova musíte vyplnit.

Vyplňte všechny požadované údaje.

Dodržujte počet požadovaných znaků!

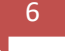

## <span id="page-6-0"></span>Název práce, studijní program a obor, jaký titul získám a jazyk práce

#### Název práce

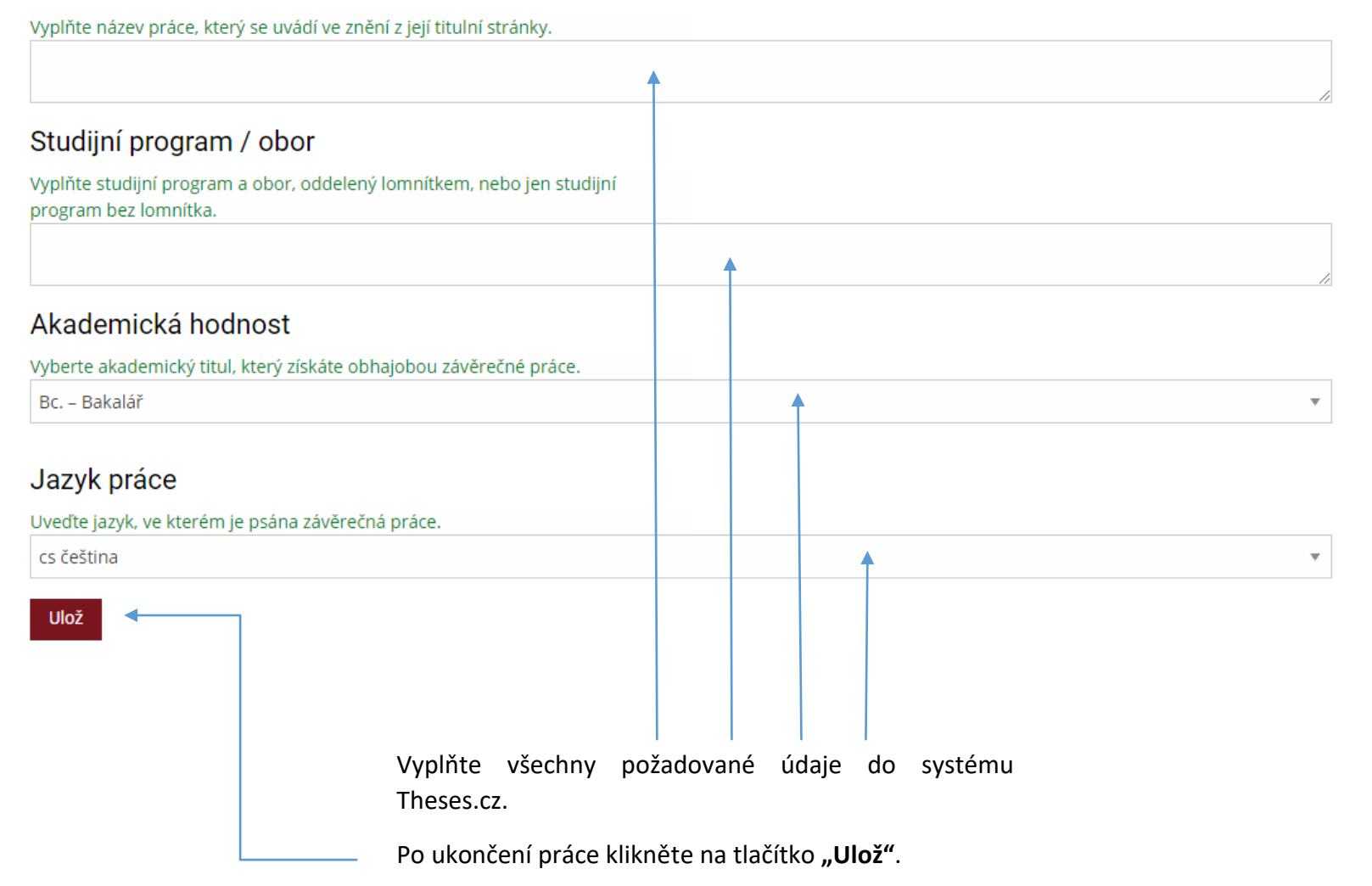

#### <span id="page-7-0"></span>Uložení souboru do systému

Zpět na editaci práce

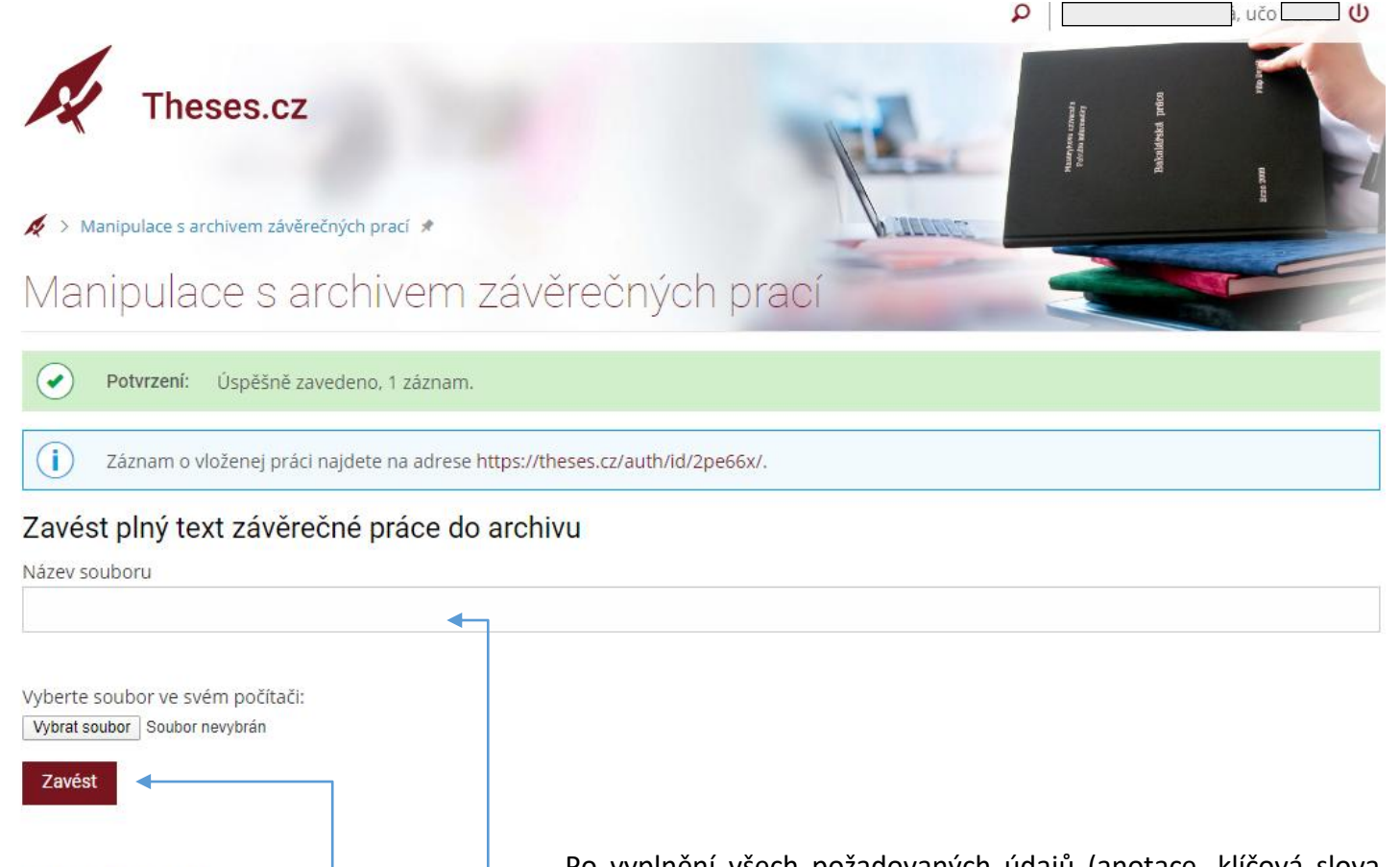

Po vyplnění všech požadovaných údajů (anotace, klíčová slova, název práce apod.) se vám zobrazí potvrzení o úspěšně zavedeném záznamu.

Do pole "Název souboru" zapište vhodně zvolený název.

Ve svém počítači vyberte soubor a stiskněte tlačítko "Zavést".

*Pozn.: soubor ve vašem počítači musí být uložen a uzavřen.*

Po vložení práce máte možnost editace požadovaných údajů.

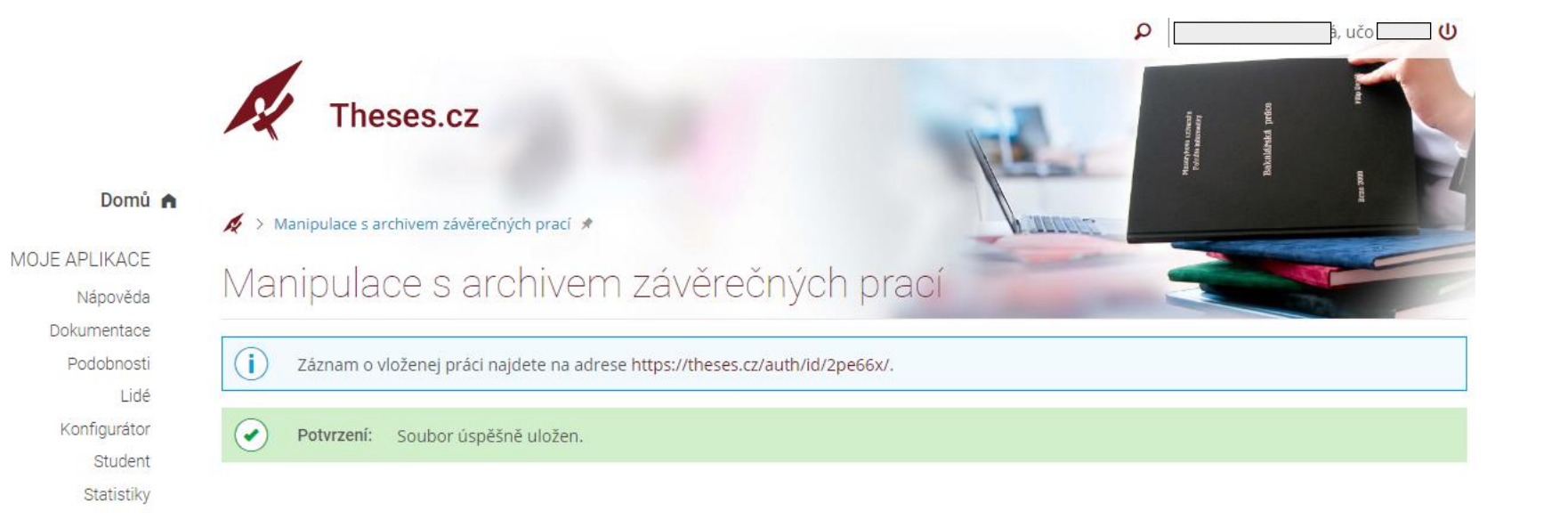

Po potvrzení úspěšného uložení souboru jsou na levé straně zobrazeny "MOJE APLIKACE".

<span id="page-9-0"></span>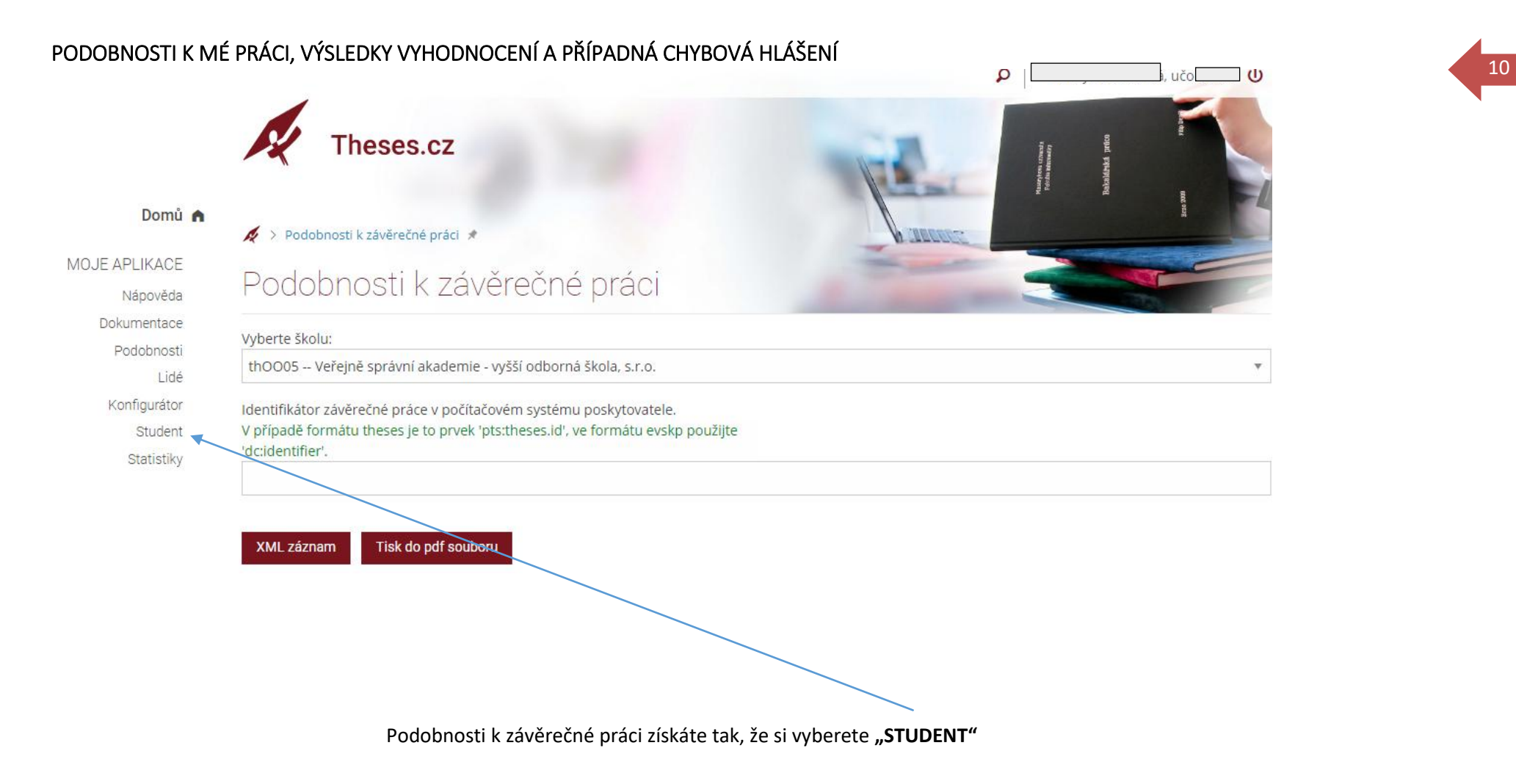

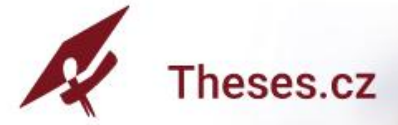

#### Domů A

MOJE APLIKACE

Nápověda

Dokumentace

Podobnosti

Lidé

Konfigurátor

Student

Statistiky

## $\blacktriangle$  > Student  $\blacktriangle$

## Student

## Moje práce

- · Metodologie a metody výzkumu marketingové komunikace, 5. 2. 2020 Editovat
- · Ochrana soukromí mladistvých a veřejnost řízení, 6. 4. 2019 Editovat

#### Založit novou práci

## Můj prostor

- · úschovna
- · můj web
- · osobní stránka
- · editovat moje údaje
- · změna hesla
- · změna přezdívky
- · vlastní údaje

## Vyhledání dat

- · fulltextové hledání
- · tematické hledání

Vyberte si svoji práci a klikněte přímo

na její název.

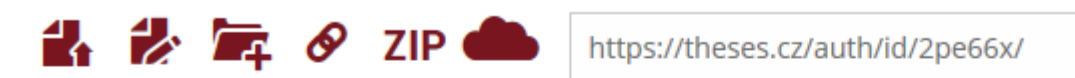

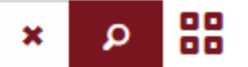

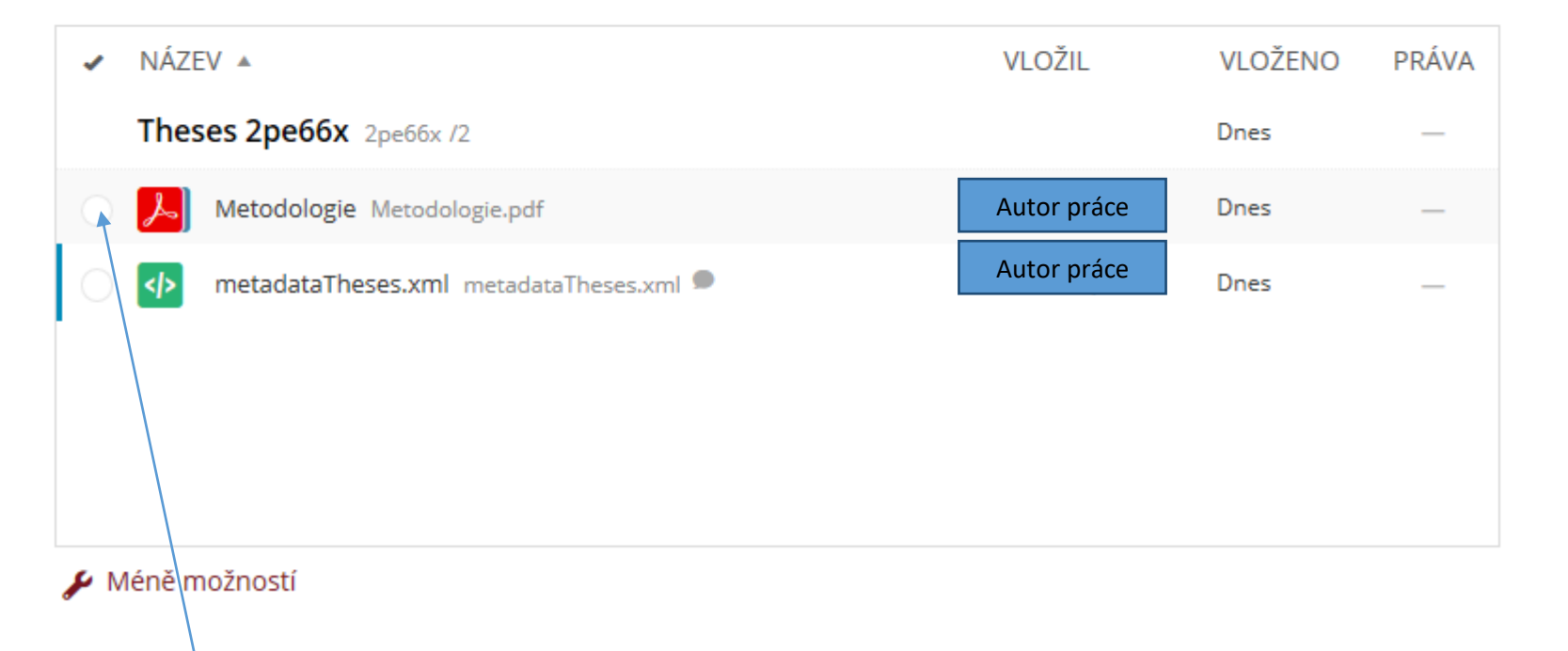

Označte zvolený formát (např. *pdf*)

Na pravé straně se objeví informace o souboru.

Vyberte operaci, kterou chcete uskutečnit.

Pro kontrolu na plagiát zvolte "VYHLEDAT **PODOBNÉ SOUBORY"**

## Informace o souboru

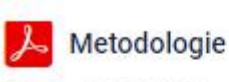

#### PDF 744.3 KB

Mondologu vědecké práce zahmuje vlachovní známě pojmy a definice, jako jsou vlda, výzkan, mrtoží a metodka Jožní se težy u obecní systemutované znalozí faktů seboprincipii, systematické chemini světs kolem nás portocé postosobini, experimentování, měření is financial exploration contemptable elemented objetimes reality, injure et and there nových pranatku ve větě s nestnemým knitickým multifiatem. Větět se sposializují na základy jednotlivish visloských disciplin, mehou se tak zabývat jednotlivými oblastní výdy, diferentiasi a specifickými charakterickomi výdy. Kulmi popisuje obory vytuářejní vlastní sostim metod, nietvodovi, paradigmata jako celková uspořádiní pojmě, metod a matedik shlatych jednotkými členy diferencevané komunity. Věda je tody souber utidáných pozniki z učití obladi. V pojni vídy zaujími významy posor výzkon. Reháa Šenovský" specifikují tři činnosti vôdy a výchannu. Zádadní výchani jako experimentální ndo teoretiski price bez konkritni oplikuo, adišovaný výslam, který prodstavnie dooraat za sõden ziskasi neejob inferned vulosei ke specifiskõnu paktidzim oli: a reportmentilei vývoj, který vystěná stávajících výzkatoti a zkolenosti vodoucí k novým pomuli inn radio ke sharioni töch zur alamek a vyadivanich v asasi. Kadda a výšia uvodených čianosti podička ospetmentovani a rakše být použita pro prodskej dalších výslodků, na rozděl ad zu rodorych nivrhů, které jsou všeobocně přijímůny. Základem vědeské teorie jsou výroky, formalované pomocí utvářených odkorných pojmů.<sup>2</sup> Pá formování teorie jsou formalovány Inpotiev. Ident so entiteli personi vlastnich võteckirch metad. Zpilseb aplikace johne rebovice meted za üdelen heleni zkonmatého problému definsje metedika. Vztály mezi teorii a vrajáti výskumu mážene rozsaží jako obcucnémy, opakovatelný proces pomání. Trenie předěladá podněty ke zkournimi, stanovení bypotez, empirie z těchto hypotiz vycháze, wymi

#### Operace

- Otevřít soubor
- Stáhnout soubor
- Zařadit do fronty na Ab rozpoznání

Kopírovat adresu O

Sdílet

- Upravit společné vlastnosti  $\mathbf{a}$ 
	- Přesunout do popelnice
- Kopírovat
- Přesunout jinam
- Přejmenovat Εþ
- $\cdot^{\circ}$ Nastavit práva
- Stáhnout jako ZIP **ZIP** 
	- Sledovat
- Vyhledat podobné soubory D
- **11** Změnit pořadí
	- Nastavit expiraci

#### Systém bude vyhledávat podobné soubory.

**Výsledkem je celková podobnost v %,** kterou následně posoudí vedoucí absolventské práce.

Viz následující ukázky podobností prací.

Domů A

#### $\blacktriangle$  > Theses 2pe66x \*

MOJE APLIKACE Nápověda Dokumentace Podobnosti Lidé Konfigurátor Student

Statistiky

## Metodologie a metody výzkumu marketingové komunikace - Kristýn.

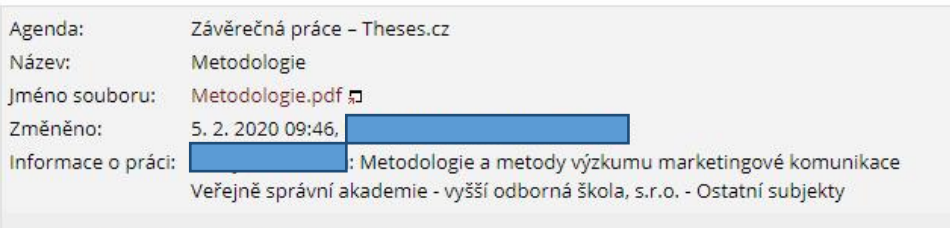

#### relková podobnost: 0 %

## ? Nápověda k podobnosti souborů , Filtrování nalezených podobností ignorovat soubory téhož autora práce (dle pts:id) □ ignorovat soubory, které jsou podobné méně než z 96 ignorovat podobnosti s Internetem zobrazit podobnosti pouze s agendou:

 $\mathbf{d}$ K vloženému souboru nebyl v databázi nalezen žádný podobný dokument.

závěrečná práce studenta vyššího odborného studia

Veřejně správní akademie - vyšší odborná škola, s.r.o.

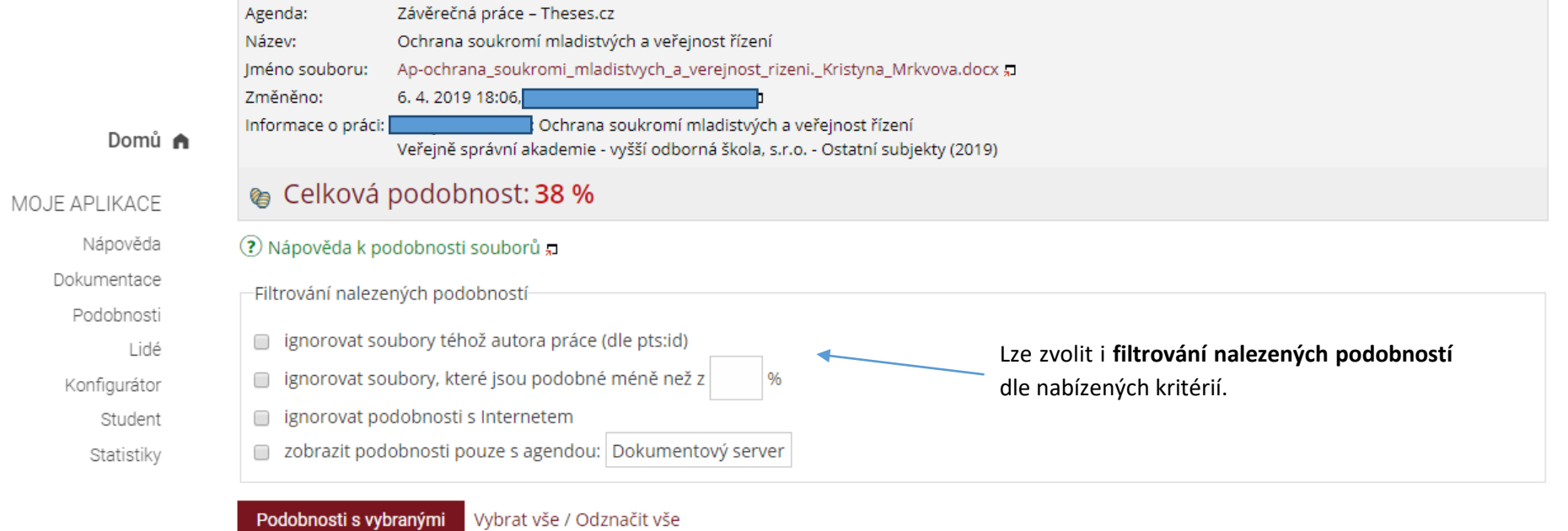

15

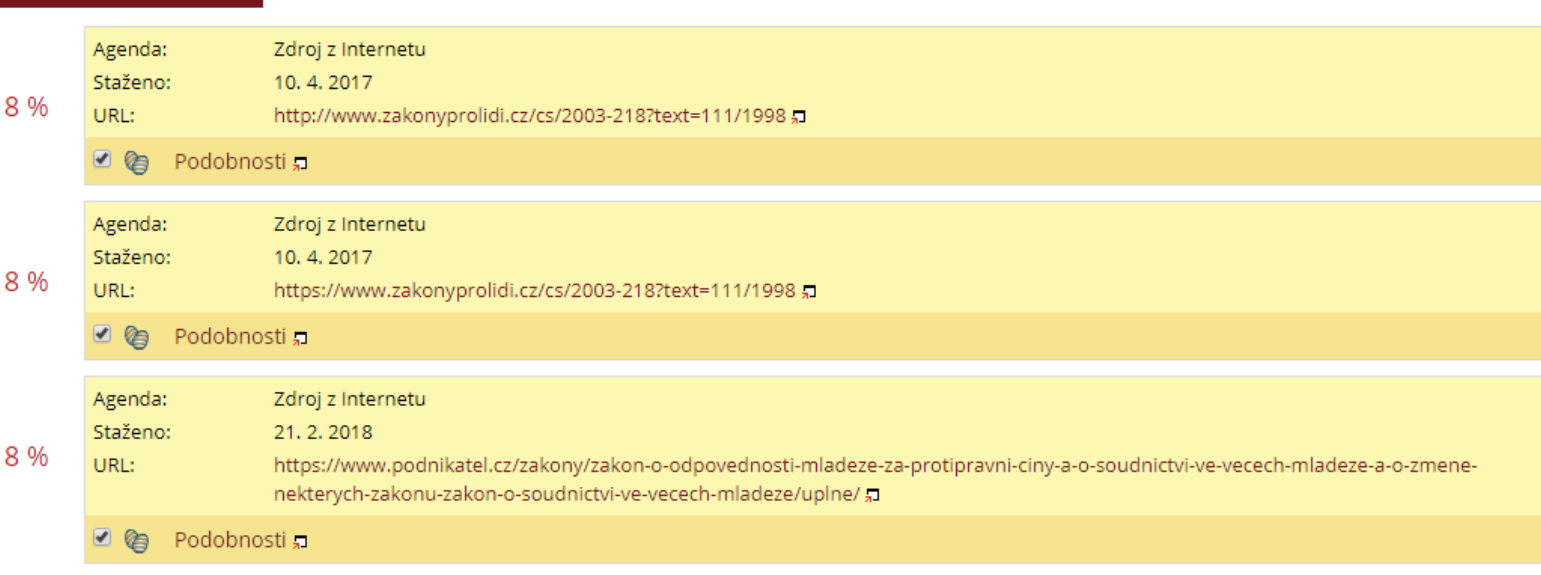

## Obhajoba závěrečné práce

- · Editovat moji práci
- · Archiv závěrečné práce není dostatečně  $naplněn.$   $(?)$

Pro posouzení, zda je archiv se závěrečnou prací naplněn, se použijí tato kritéria:

- 1. Je vyplněna anotace anglicky textem o délce alespoň 100 znaků.
- 2. Pokud student studuje obory, z nichž alespoň jeden je v češtině nebo slovenštině, pak je povinen vyplnit i českou anotaci o délce alespoň 100 znaků.
- 3. Jsou vyplněna klíčová slova textem o délce alespoň 30 znaků.
- 4. Archiv obsahuje v nejvyšší úrovni textovou verzi o velikosti alespoň 4000 znaků a k ní připojený soubor ve formátu Word, ODF nebo PDF.
- 5. Je vyplněn jazyk závěrečné práce.

## Citační záznam

Citovat tuto práci

## Plný text práce

Obsah online archivu závěrečné práce

Pokud není archiv závěrečné práce dostatečně naplněn, nemáte správně některou z pětice uvedených položek.

Je tedy nutné jednotlivá pole vyplnit.

#### Domů A

MOJE APLIKACE

Nápověda

Dokumentace

Podobnosti

Konfigurátor

Student

Statistiky

Lidé

#### závěrečná práce studenta vyššího odborného studia

Autor práce

#### Metodologie a metody výzkumu marketingové komunikace

#### Anotace:

#### Abstract:

Metodologie vědecké práce zahrnuje všeobecně známé pojmy a definice, jako jsou věda, výzkum, metoda a metodika. Jedná se tedy o obecné systematizované znalosti faktů nebo principů, systematické chování světa kolem nás pomocí pozorování, experimentování, měření a formulace zákonitostí, systematické zkoumání objektivní reality, jejímž cílem je aplikace nových poznatků ve vědě s nestranným kritickým nadhledem ... více  $\sim$ 

#### The methodology of scientific work includes well-known concepts and definitions such as science, research, method and methodology. It is thus a general systematic knowledge of facts or principles, systematic behavior of the world around us through observation, experimentation, measurement and formulation of regularities, systematic examination of objective reality, the aim of which is to apply new ...vice -

#### Veřejně správní akademie - vyšší odborná škola, s.r.o.

vyšší odborný program: Veřejnosprávní činnost Zaměření: Veřejná správa

#### Práce na příbuzné téma

 $\circled{?}$ 

- Žádné práce na příbuzné téma.

#### Klíčová slova

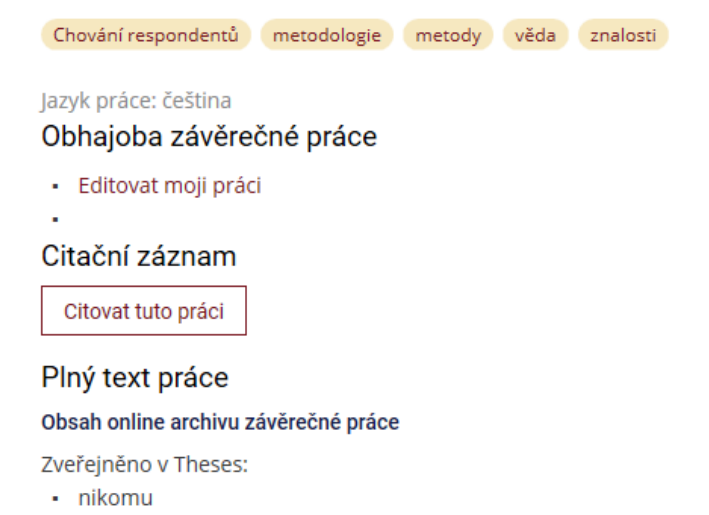

Pokud je závěrečná práce správně vložena, vidíte údaje vztahující se k vaší práci.

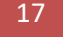